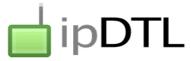

# DIAL AN ISDN FROM YOUR WEB BROWSER (BETA)

## **Really?**

Yes! You can now dial an ISDN line from and to almost anywhere in the world with just your computer and an internet connection. No ISDN line required, no clunky hardware, no degree in telecoms engineering and no call charges. Really.

We're offering this new beta feature for free to all ipDTL 'Tel' subscribers.

## What is Tel?

Tel is an optional add-on which already allows you unlimited calls to most landlines for a fixed monthly or annual fee. Tel+ also allows calls to many cell (mobile) phones.

# How do I add Tel to my ipDTL account?

First of all you need to be using our new card payment and billing system. If you're still paying by PayPal you can migrate to the new system by logging into ipDTL, clicking 'Admin' in the footer and then 'Manage Subscriptions'. Some users may need to contact us to make the change manually via <u>support.ipdtl.com</u>.

A monthly Tel subscription costs \$15 / £10.

## Making a simple ISDN call

The quick and simple way to dial a basic G722 ISDN is to click the dialpad icon in ipDTL. Type + followed by the international code, then the number, and click 'G722 ISDN'.

# ISDN Number Format Examples:

USA: +1 202 456 1111 UK: +44 20 7766 7300

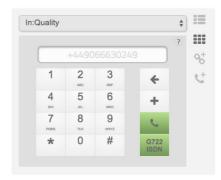

# **Advanced ISDN Calling**

Most ISDN calls require at least some knowledge about what equipment is at the receiving end. Before you can make such a call you need to first save an entry in your *Destinations* list. Click the *New Dialling Shortcut* icon (highlighted in the image below).

In the first menu selector, select the correct format for the device to which you wish to connect.

#### **Common ISDN Formats:**

US Voice Session > ISDN L2 128 UK Voice Session > ISDN LS 128 JS BBC Radio Contribution > ISDN L2 64

In the next box, enter a name that describes the destination.

In the next box(es), enter the ISDN number(s) for the destination. Adjust the other settings as required...

| :Quality     |                |        | • |
|--------------|----------------|--------|---|
| 😋 New Dia    | aling Shortcu  | ıt     | ? |
| ISDN L2 128  |                | \$     |   |
| Display Name |                |        |   |
| +4490666302  | 49             |        |   |
| Second Chann | el ISDN Number |        |   |
| Private      | 32KHz          | 48KHz  |   |
| Auto RX      | 56kBit         | 64kBit |   |

Private: Only your Login IDs can see and call the destination. Deselect to use with Link+.
Auto RX: This can be useful if you don't know the sending format of the destination.
32/48KHz: There is no standard for this setting. Ask the ISDN owner what it is set to.
56/64kBit: The standard is 64k. In North America, some destinations may require 56k.

Click Save to save your new destination. You can now dial it by simply clicking it in your main *Destinations* list.

## Advice for the ISDN owner:

#### **Telos Zephyr**

Just ask for their settings and match them in ipDTL.

## **Prodys Pronto**

Use the following settings for L2 128: L1>CODEC>MPEG>MODE>TELOS>DUAL

### Prima

Set to SPEED DIAL 37 for L2 128 or SPEED DIAL 27 for L2 128 JS.

### Can I receive an incoming ISDN call?

Not yet, but we're working on this. We're aware that most voice sessions are initiated by the production studio. In the meantime, why not offer to save the studio a few dollars!

### This is a beta feature. Is it risky to use it?

There's always a risk associated with remote connections and during this beta phase that risk is indeed increased. We're offering it for free to Tel users to test, gather feedback, and ensure its future reliability. We therefore suggest you don't rely on it for any high profile assignments at this stage. Always consider what your backup option is.

Let us know how you get on at <u>support.ipdtl.com</u>.